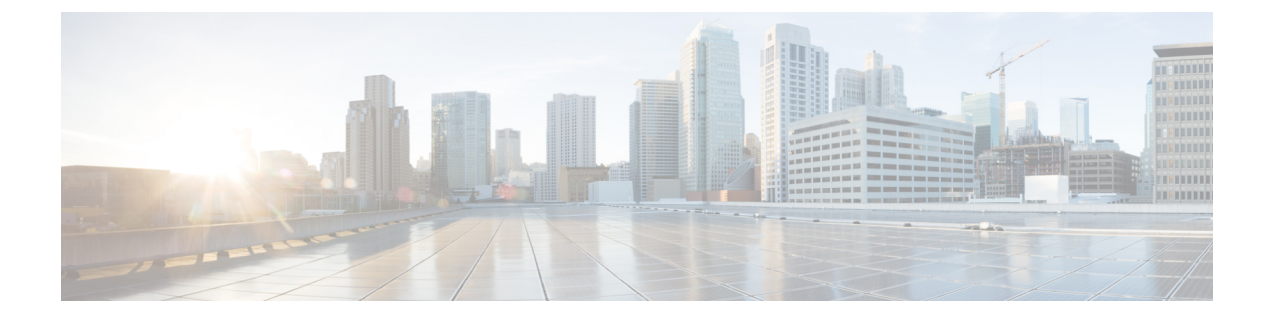

# 语音邮件配置

• 配置语音邮件, 第1页

# 配置语音邮件

您可以为语音邮件系统配置内部或外部电话号码或URL。如果您使用的是外部语音邮件服务,则号 码必须包含拨出所需的任何数字以及任何所需的区号。

### 开始之前

访问电话管理网页。 请参阅: 访问电话 Web 界面。

#### 过程

- 步骤 **1** 选择语音 > 电话。
- 步骤 **2** 在 **General** 部分,输入 **Voice Mail Number**,这通常是检查语音邮件的电话号码或 URL。 您也可以通过输入以下格式的字符串,在配置文件 (cfg.xml) 中配置此参数: <Voice\_Mail\_Number ua="na">123</Voice\_Mail\_Number> 默认值: 空
- 步骤 **3** 单击 **Submit All Changes**。 电话重启。

## 为分机配置语音邮件

开始之前

访问电话管理网页。 请参阅: 访问电话 Web 界面。

#### 过程

步骤 **1** 选择语音 > 分机 **(n)**,其中 **(n)** 是分机号码。

- 步骤 **2** 如语音邮件服务器参数 ,第 2 页中所述,在 **Call Feature Settings** 部分配置参数 **Voice Mail Server**、 **Voice Mail Subscribe Interval**(可选)和 **Voice Mail Enable**。
- 步骤 **3** 单击 **Submit All Changes**。

电话重启。

### 语音邮件服务器参数

下表说明了语音邮件的呼叫功能设置。

#### 表 **1:** 语音邮件参数

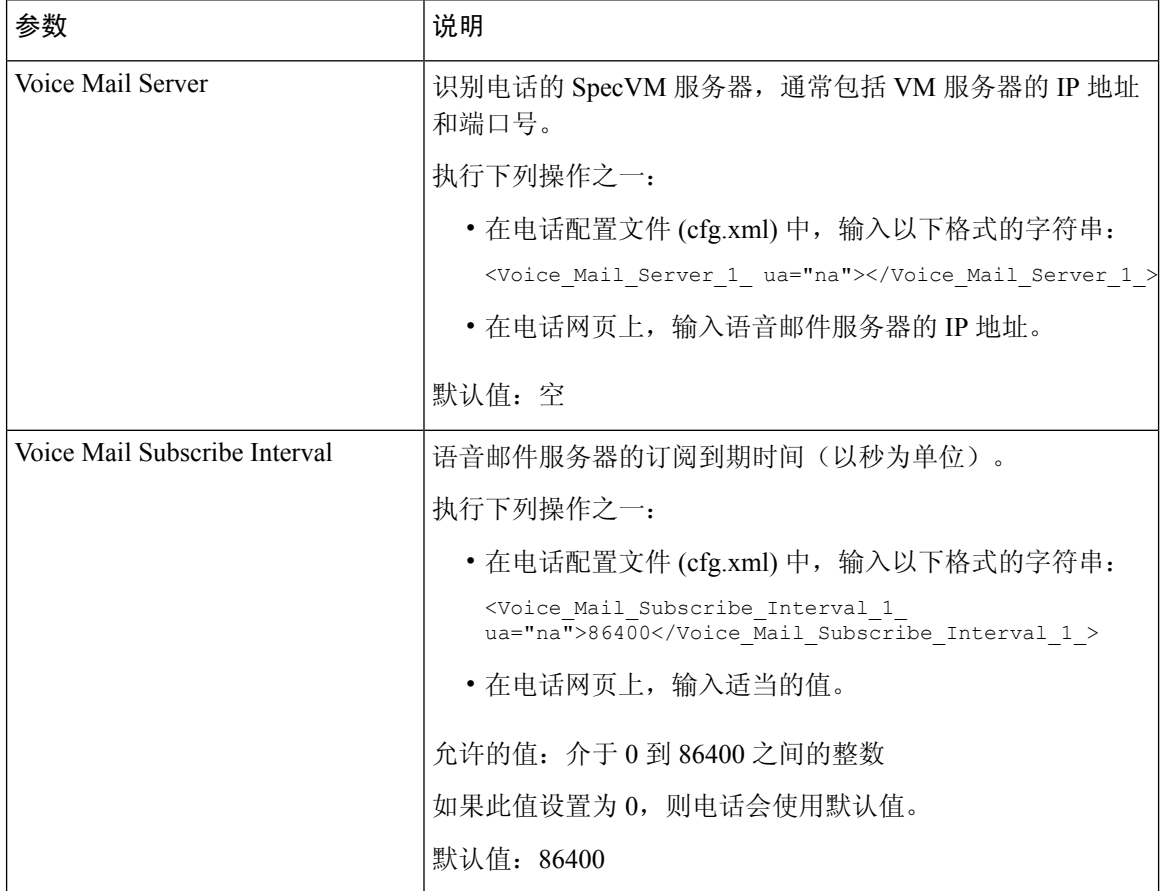

 $\mathbf{l}$ 

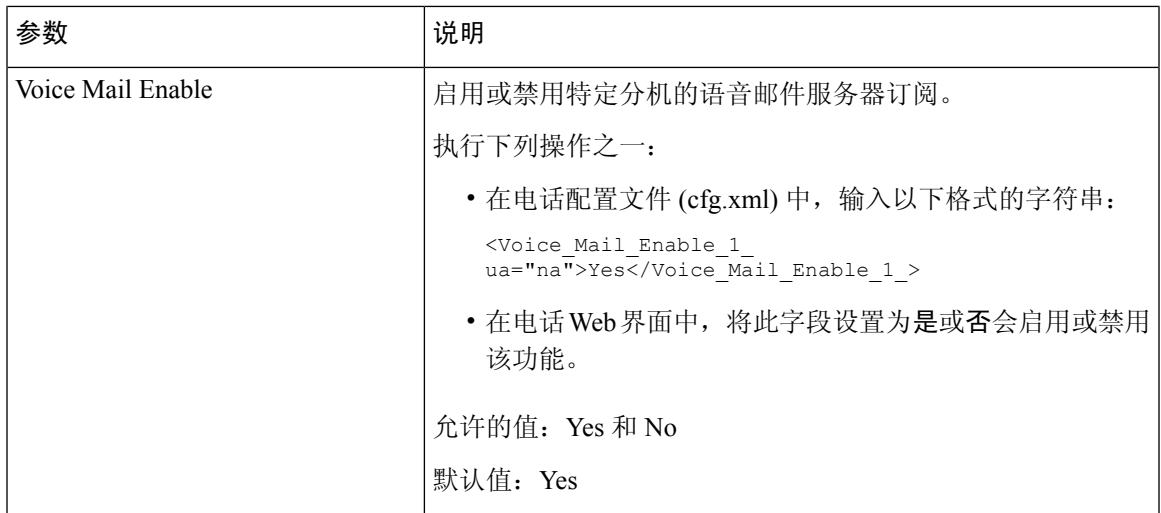

 $\mathbf I$ 

当地语言翻译版本说明

思科可能会在某些地方提供本内容的当地语言翻译版本。请注意,翻译版本仅供参考,如有任何不 一致之处,以本内容的英文版本为准。